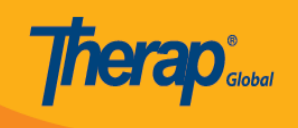

## **Pag-update ng Site**

Kung nais palitan ang impormasyon ukol sa site, magagawa ito sa pag-update ng site.

Ang mga users na may **Provider Setup** Administrative Role lamang ang maaaring mag update/delete ng Site ng kanilang ahensya.

1. I-click ang **List** sa hilera ng **Site** na nasa **Admin** tab.

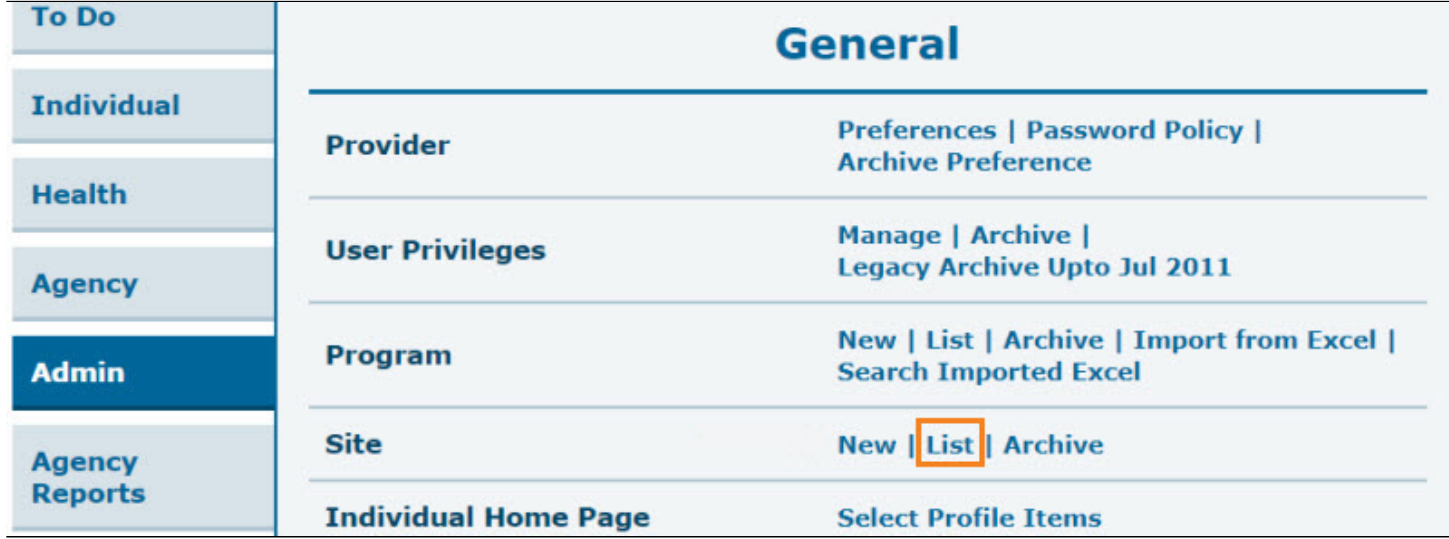

2. Sa **Site Search** page, piliin ang Site na nais i-update. Maaari mong i-type ang pangalan ng site upang mas mapabilis ang pagpili.

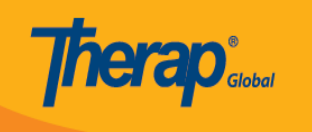

## **Site Search**

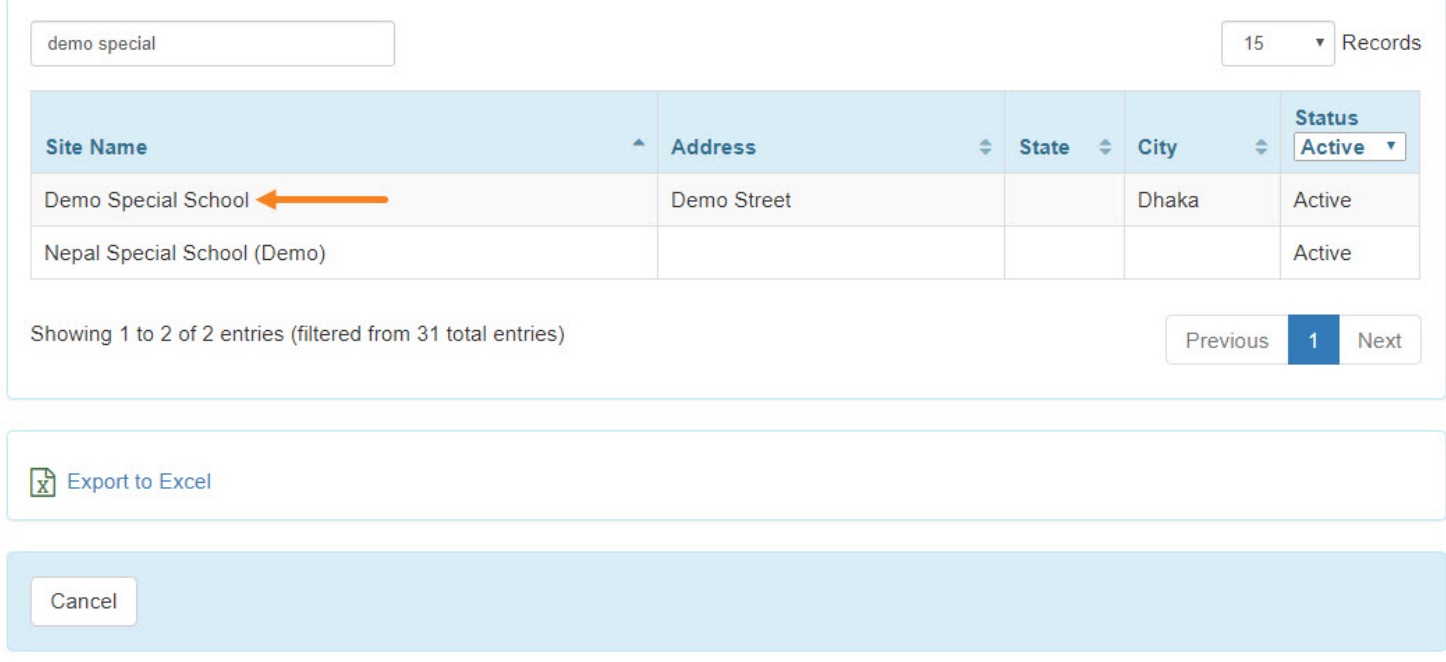

3. Ikaw ay mapupunta sa **Update/Delete Site** page. Matapos palitan ang mga impormasyon, iclick ang Update button upang ito ay mai-save.

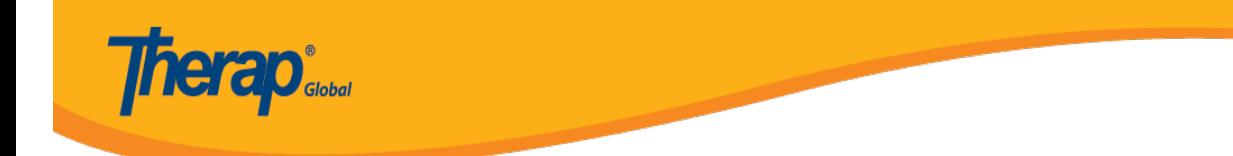

## Update / Delete Site Active <sup>o</sup>

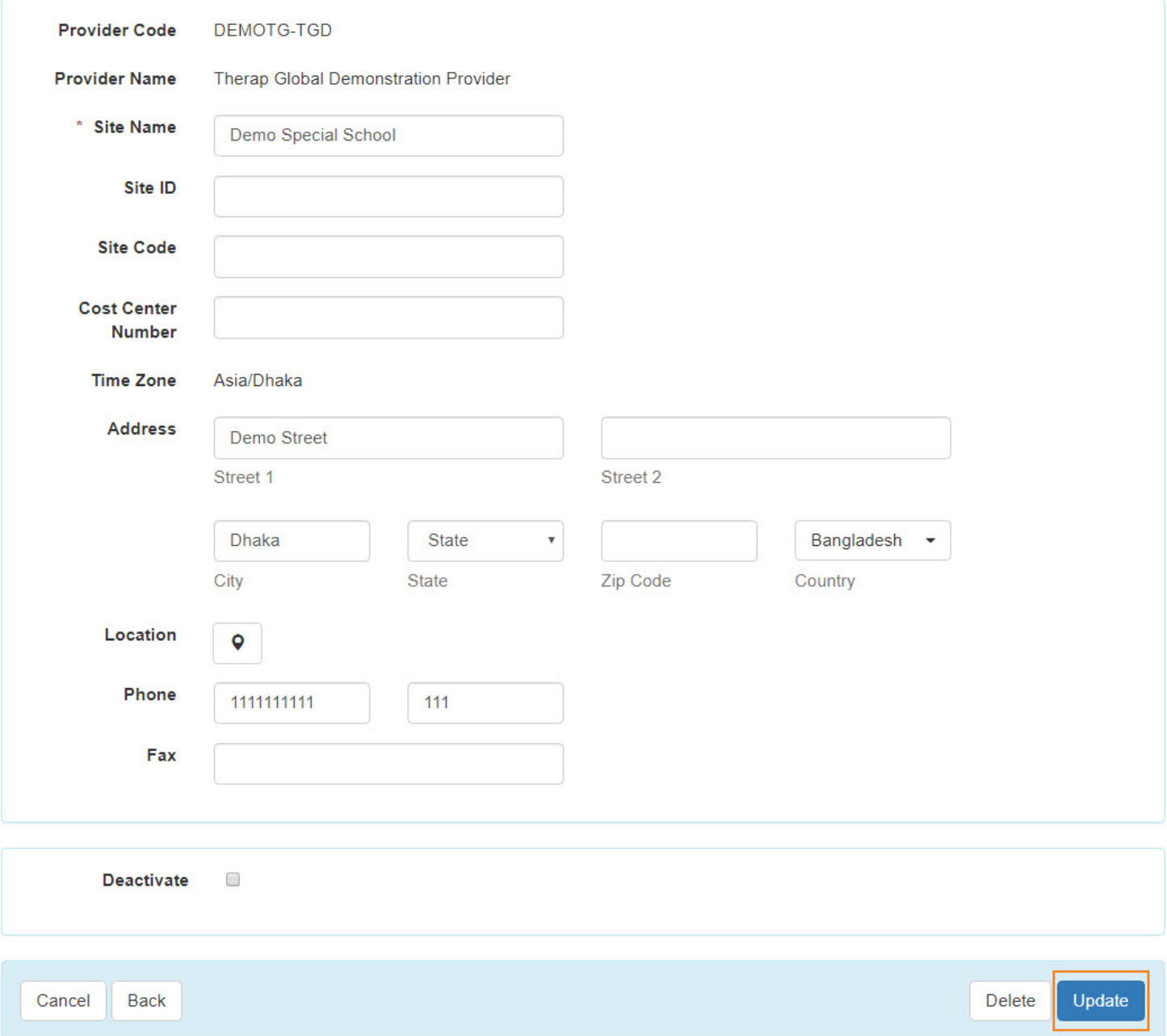

4. Makikita ang mensahe na "**Site has been updated"**, patunay na na-update na ang Site para sa inyong ahensya.

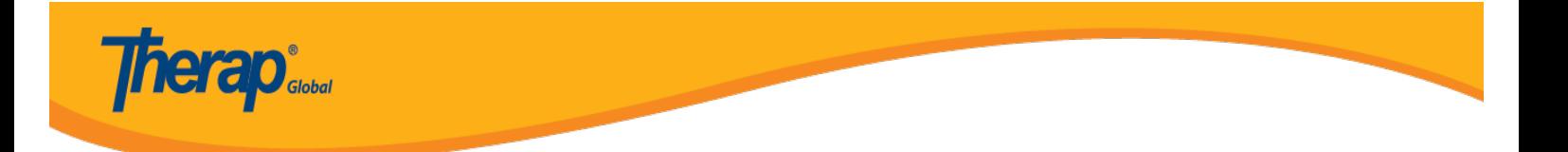

**Site Search** 

Site has been updated